# **Advanced**

## **Group Manager**

Permit access levels to different group of users. The group permissions allow customizing permissions for existing groups or custom groups.

### **Group Manager**

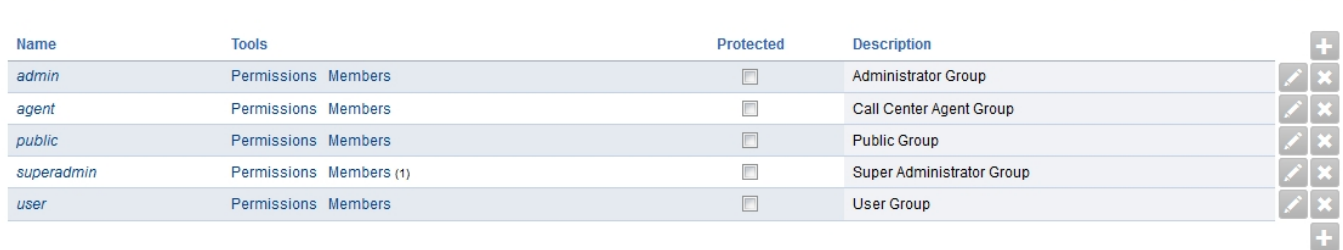

- **superadmin-** the global administrator
- **admin-** the domain administrator
- **users-** the group for regular users

## **User Manager**

Create, edit, remove users.

Goto Advanced > Group Manager and click **USERS** at the top right to create, edit or remove a user.

#### **Group Manager**

SHOW ALL USERS RESTORE DEFAULT

SHOW ALL USERS RESTORE DEFAULT

Click the **plus** at the right to add a user or **pencil** to edit an existing user.

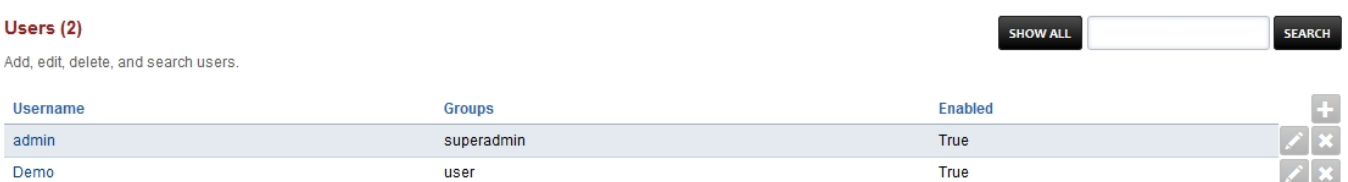

- Fill in the boxes with pertinent information.
- **Group-** assign the user to a group. Be wise as to who has access to what.

# **Advanced**

#### User

To add a user, please fill out this form completely. All fields are required.

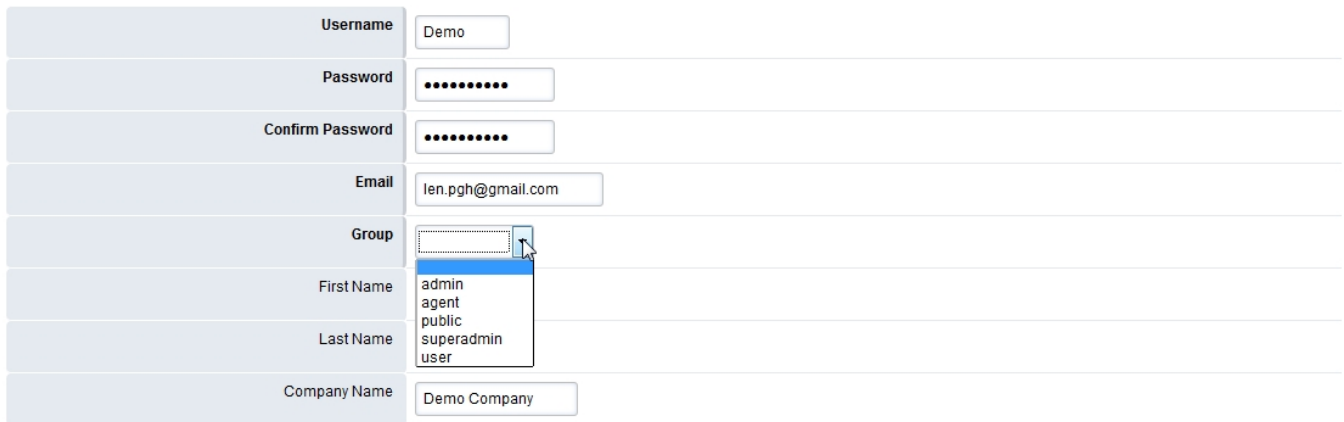

**CREATE ACCOUNT** 

**BACK** 

[Next](https://docs.fusionpbx.com/en/latest/advanced/menu_manager.html) [Previous](https://docs.fusionpbx.com/en/latest/advanced/domains.html)

Unieke FAQ ID: #4053 Auteur: Helpdesk Laatst bijgewerkt:2022-11-28 10:25